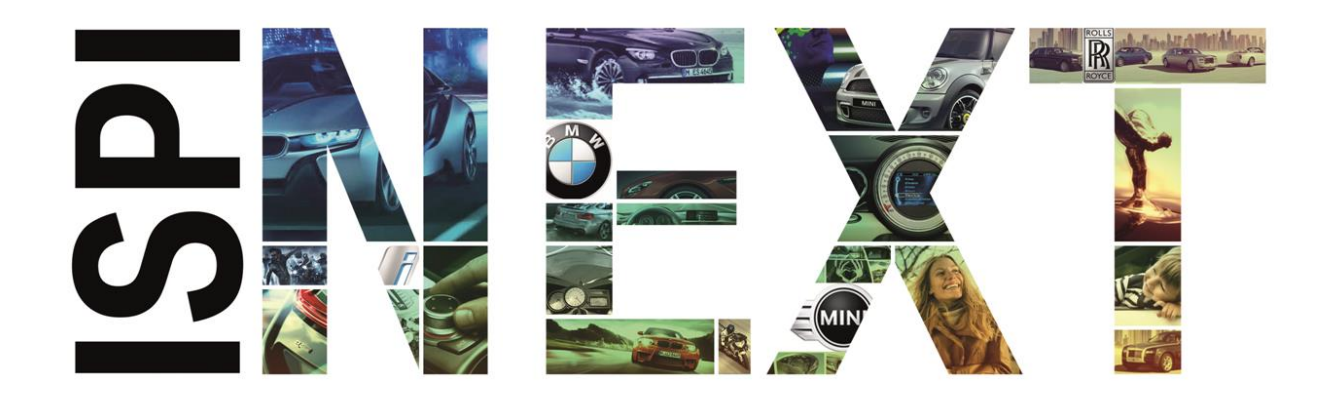

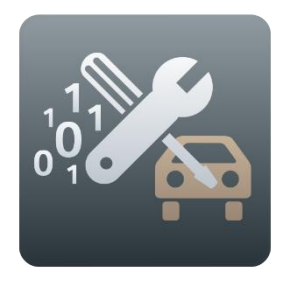

# Release Notes Programmierung PKW

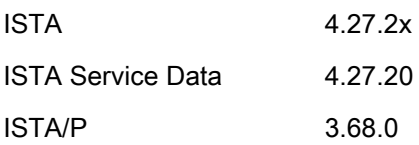

# <span id="page-1-0"></span>Inhaltsverzeichnis

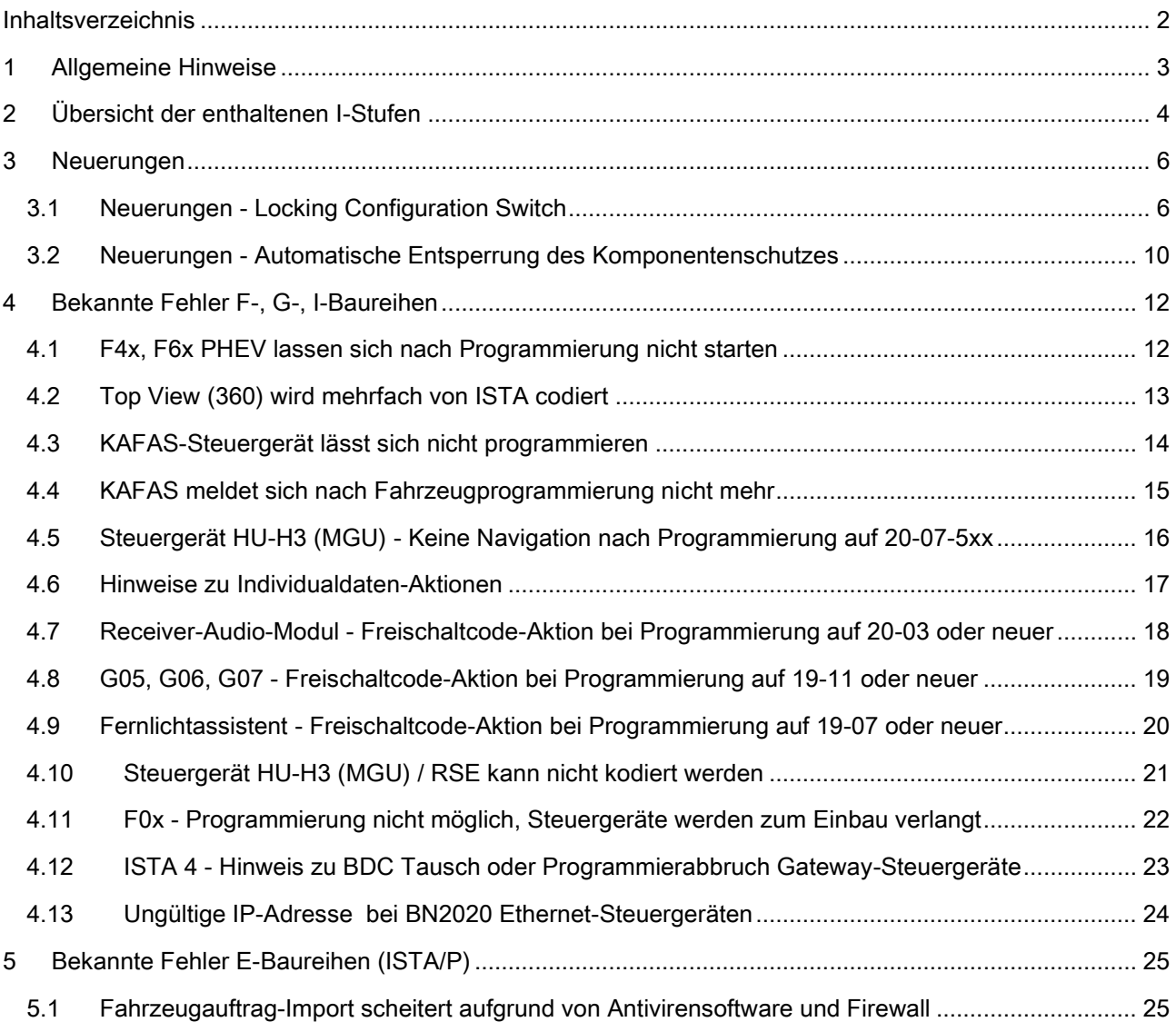

# <span id="page-2-0"></span>1 Allgemeine Hinweise

Mit der Einführung von ISTA 4 wurde die Funktionalität zur Fahrzeugprogrammierung in ISTA integriert.

Folgende Baureihen können mit ISTA/P behandelt werden:

• E-Baureihe

1

Folgende Baureihen können mit ISTA 4 behandelt werden:

• F-, G- und I-Baureihen

Diese Release Notes enthalten Informationen für beide Programmiersysteme.

In den Release Notes sind alle bekannten und derzeit noch offenen Fehler und mögliche Workarounds aufgeführt, die für die Handelsorganisation maßgeblich sind. Treten darüber hinaus Fehler am Fahrzeug auf, bitte an den technischen Support wenden. Insbesondere in folgenden Fällen:

- fahrzeugbezogene Programmierfehler/Codierfehler und Freischaltfehler
- funktionale Fehler am Fahrzeug

Mit ISTA 4 können nun auch Rückmeldungen, die die Fahrzeugprogrammierung betreffen, direkt an die BMW AG übermittelt werden. Beim Auswählen des Symbols "Rückmeldung" (Briefumschlag-Symbol) wird die Rückmeldemaske mit Eingabefeldern angezeigt.

Wird in einem Release ein neues Fehlerbild aufgenommen, so wird dies in der Überschrift mit \*NEU\* gekennzeichnet. Im Folgerelease entfällt die Kennzeichnung zu diesem Thema.

# <span id="page-3-0"></span>2 Übersicht der enthaltenen I-Stufen

Auf dieser ISTA Version neu hinzugekommene oder aktualisierte I-Stufen sind FETT markiert.

#### F-, G-, I-Baureihen (ISTA 4)

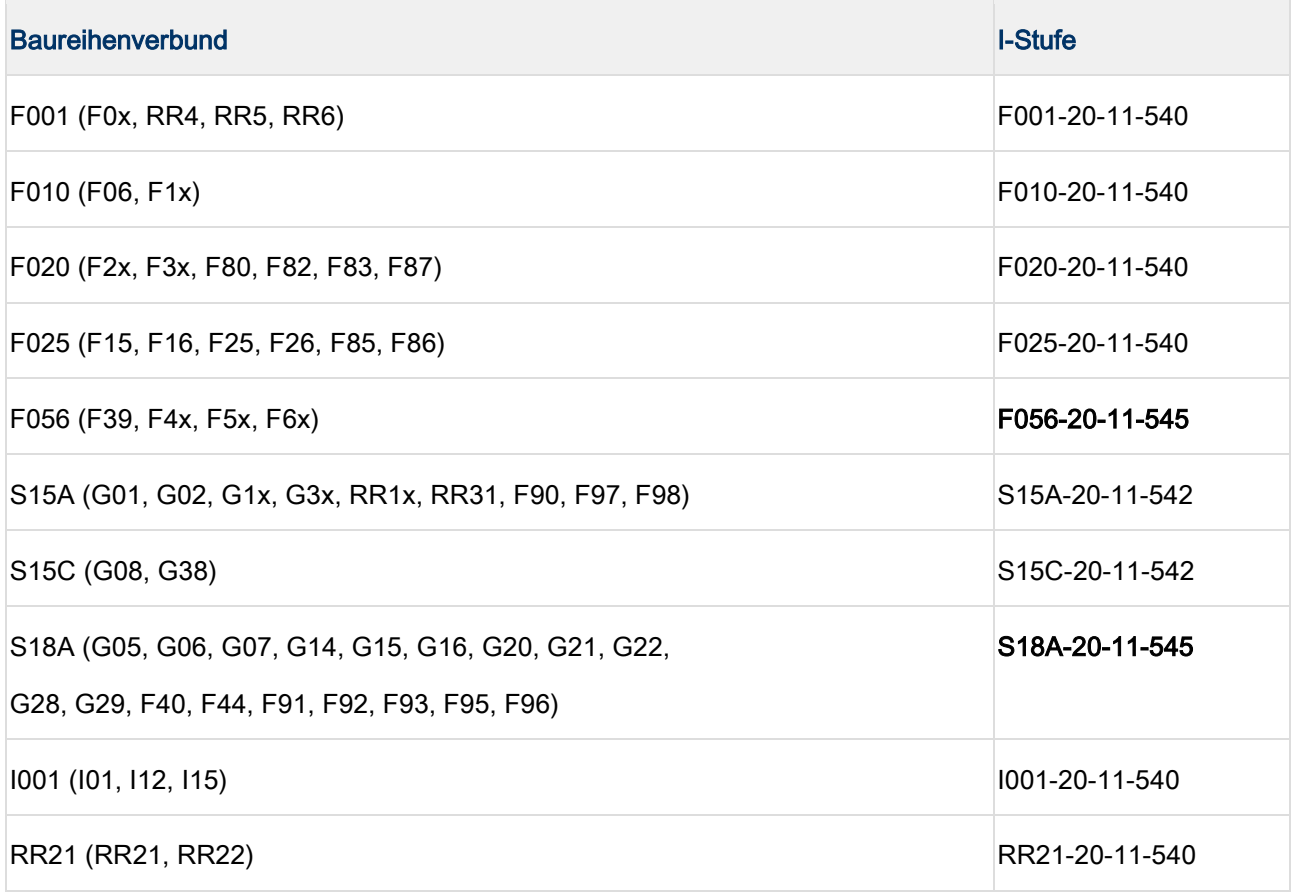

I-Stufen entsprechen der ISTA Service Data Version auf dem Deckblatt.

#### E-Baureihen (ISTA/P)

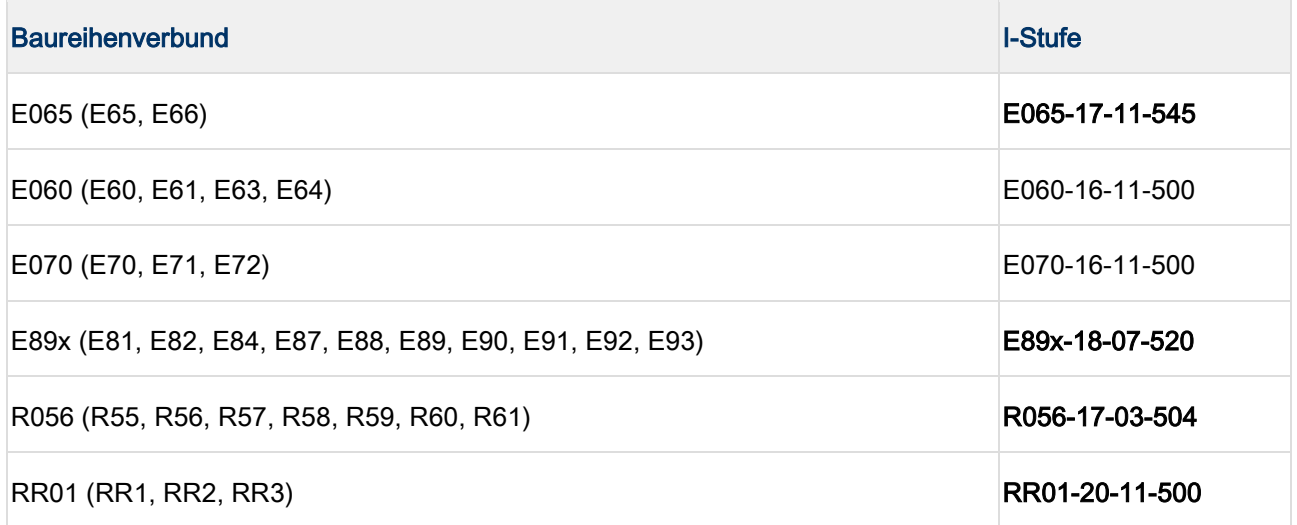

٠ ı In PuMA-Maßnahmen oder ähnlichen Dokumenten wird manchmal auf eine I-Stufe zur Lösung eines Problems verwiesen. In dem Fall ist es wichtig zu wissen, auf welchem ISTA Release die I-Stufe enthalten ist.

Anhand der Benennung der I-Stufe lässt sich herausfinden, ob sie

- 1. auf dem aktuellen ISTA Release vorhanden ist,
- 2. bereits auf einem vergangenen ISTA Release enthalten war oder
- 3. auf einem zukünftigen ISTA Release bereitgestellt wird.

Baureihenverbund z.B. F020 - Jahr 2017 - Monat (3, 7 oder 11) - Version (>= 500)

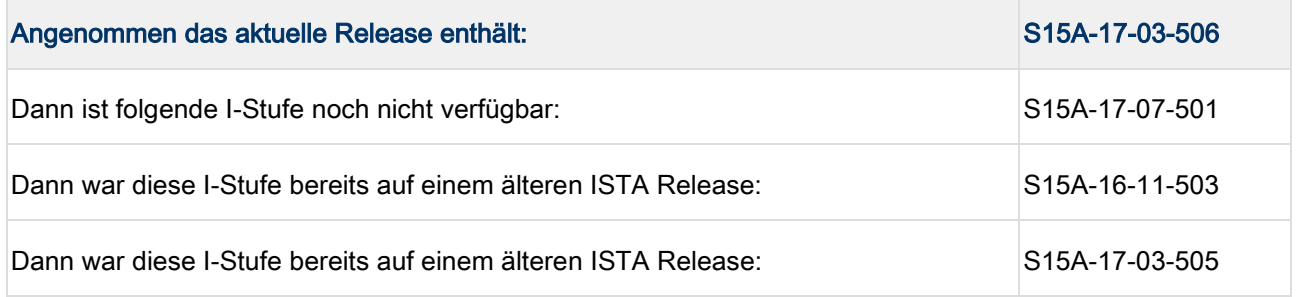

# <span id="page-5-0"></span>3 Neuerungen

Unter anderem sind die folgenden interessanten Neuerungen enthalten.

#### ISTA 4

٠ 1

#### Neue Modelle sind behandelbar

Nutzen: Die neuen Fahrzeuge G23, G80, G82 sind behandelbar.

#### Neuer Manipulationsschutz - Steuergerätevalidierung

Bei den Fahrzeugen G05, G15 und folgende werden die Steuergeräte HU-H3 (ehemals MGU), TCB, RSE und Kombi miteinander gekoppelt. Dies soll Manipulation der Fahrzeuge verhindern.

Wird eine oder mehrere der Komponenten getauscht, muss die Kopplung anschließend wieder hergestellt werden.

Um die Kopplung wieder herzustellen, muss in einem BMW Backend ein elektronisches Zertifikat erstellt, und in das Fahrzeug eingespielt werden.

Die Steuergerätevalidierung kann erst durchgeführt werden, nachdem der Komponentenschutz entsperrt wurde.

Dieser Prozess kann mit ISTA 4.16.1x automatisch ablaufen, sofern die betroffenen Wertstattsysteme (ISPI Admin Client) richtig konfiguriert sind und eine Online-Verbindung zum BMW Backend besteht.

Die notwendigen Einstellungen für den ISPI Admin Client sind im Handbuch ISPI-Administrator beschrieben (Anwendung: ISPI Admin Client (Administrationsbereich) / ISPI Admin Client: Funktionen / ISPI Admin Client: Zertifikationsverwaltung).

Sind die Voraussetzungen für den automatischen Prozess nicht gegeben, ist eine manuelle Steuergerätevalidierung mit Hilfe des technischen Supports möglich.

Der Prozess ist im ISTA Benutzerhandbuch dokumentiert.

<span id="page-5-1"></span>Das Benutzerhandbuch kann in ISTA mittels der Schaltfläche "?" aufgerufen werden.

## 3.1 Neuerungen - Locking Configuration Switch

Mit dem Start des BMW iX3 (G08 Battery Electric Vehicle) werden Steuergeräte eingeführt, die erhöhte Sicherheitsanforderungen bezüglich Manipulation erfüllen (SME, EME, CCU).

Mit den folgenden Fahrzeugmodellen im Jahr 2021 wird sich die Anzahl der Steuergeräte weiter erhöhen.

Der Locking Configuration Switch (LCS) wird relevant, wenn ein betroffenes Steuergerät getauscht wird. Wie bisher werden die Softwarefunktionen eines Neuteil-Steuergeräts mittels der Codierung auf das Fahrzeug, Länderausführung und vorhandene Sonderausstattungen, etc. eingestellt. In Zukunft sind einige der Softwarefunktionen durch den Locking Configuration Switch geschützt.

Zur Anpassung des Neuteil-Steuergeräts im Falle Locking Configuration Switch ist eine Art Freischaltcode, der sogenannte Secure Token, notwendig. Dieser wird von einem BMW Backend angefragt und durch ISTA ins Steuergerät geschrieben.

#### Automatischer Prozess

Dieser Prozess wird von ISTA automatisch durchgeführt, sofern die betroffenen Werkstattsysteme (ISPI Admin Client) richtig konfiguriert sind und eine Online-Verbindung zum BMW Backend besteht.

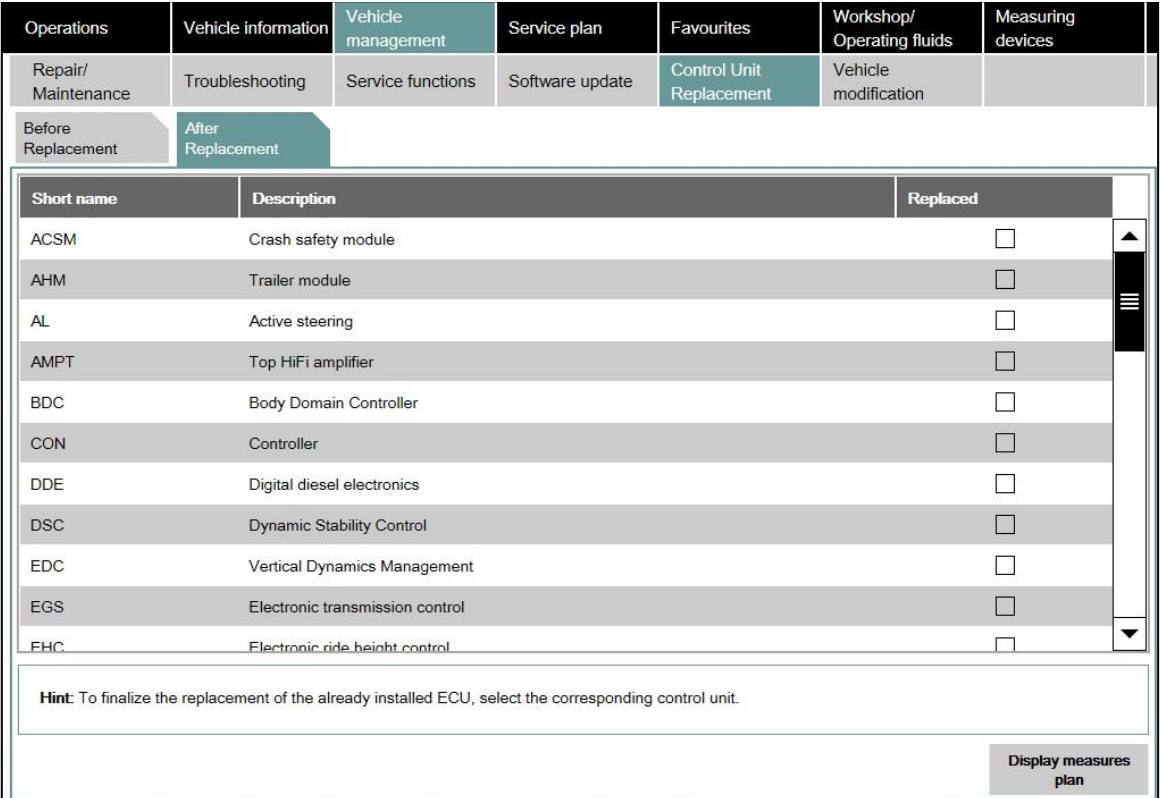

Dafür das betroffene Steuergerät im Reiter "After Replacement" auswählen und den Maßnahmenplan durchführen.

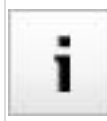

Für den Abruf von Secure Token muss ISTA für die Beantragung von Fahrzeugzertifikaten freigeschaltet sein.

Die notwendigen Einstellungen für den ISPI Admin Client sind im Handbuch ISPI Administrator beschrieben (Anwendung: ISPI Admin Client (Administrationsbereich) / ISPI Admin Client: Funktionen / ISPI Admin Client: Zertifikationsverwaltung).

#### Manueller Prozess

Sind die Voraussetzungen für den automatischen Prozess nicht gegeben, muss der Secure Token mit Hilfe des Technischer Support eingespielt werden.

Der Prozess ist ähnlich der Steuergerätevalidierung.

Konnte ISTA den LCS nicht automatisch einspielen, wird ein Warnhinweis angezeigt.

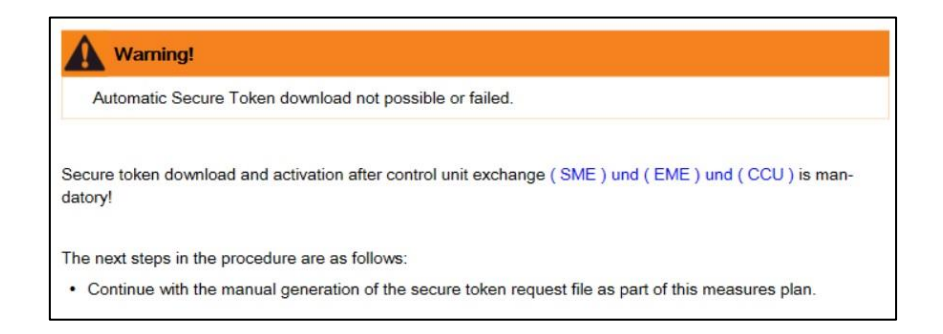

Bei Auswahl der Schaltfläche "OK" generiert ISTA die notwendige Datei TokenRequest\_VIN\_xxx.json und öffnet einen Dateidialog zum Abspeichern. Diese Datei muss später mittels PuMA oder TSARA an den technischen Support gesendet werden.

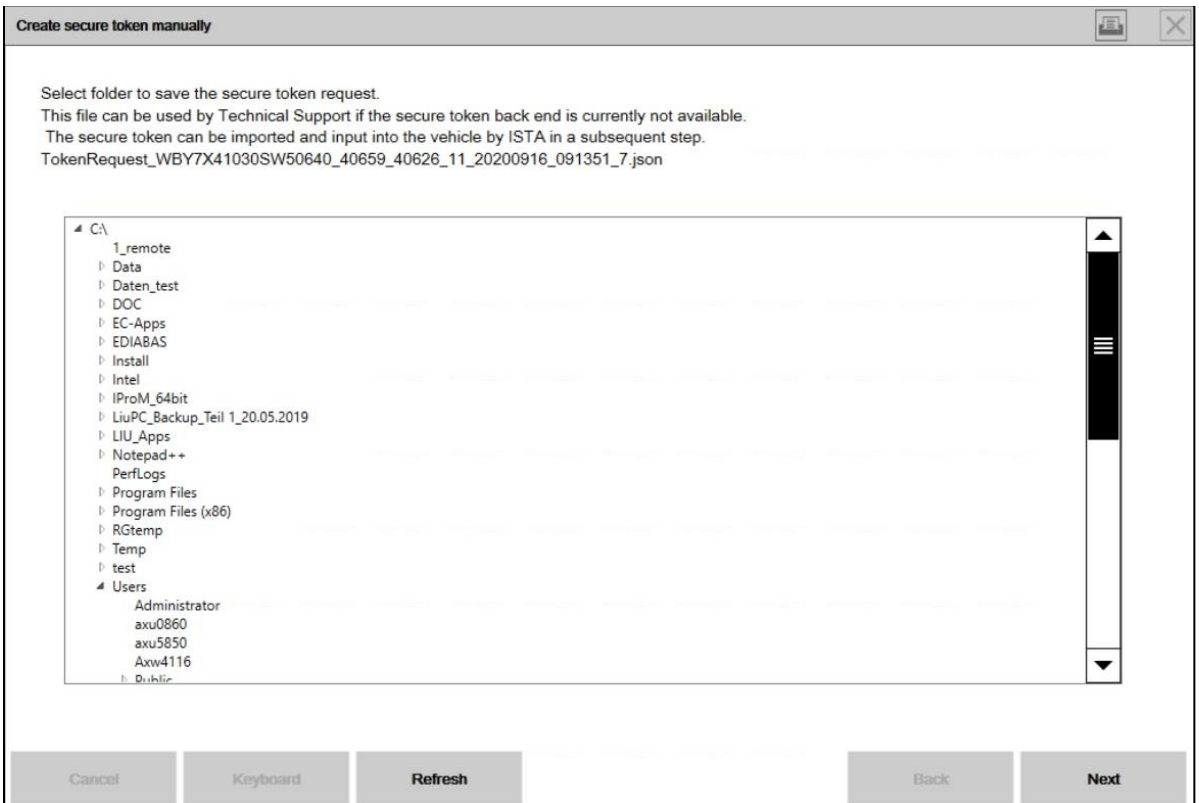

Die Sitzung kann ggf. beendet werden.

#### **PuMA/TSARA**

Die abgespeicherte json -Datei bitte als Anhang einer PuMA/TSARA Meldung an den technischen Support senden.

Vom technischen Support erhalten Sie eine validierte Version der Datei vom Dateityp json für das betroffene Fahrzeug zurück. Diese wird anschließend von ISTA benötigt.

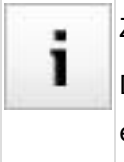

Zur Übertragung mittels PuMA muss die json -Datei in einer ZIP-Datei archiviert werden.

Die validierte Datei vom technischen Support ist vor dem Importieren in ISTA wieder zu entpacken.

Verbindung zum Fahrzeug herstellen. Zum Importieren der json -Datei "Import secure token" im Reiter "Immediate actions" auswählen.

#### Release Notes Programmierung PKW, ISTA 4.27.2x von 25

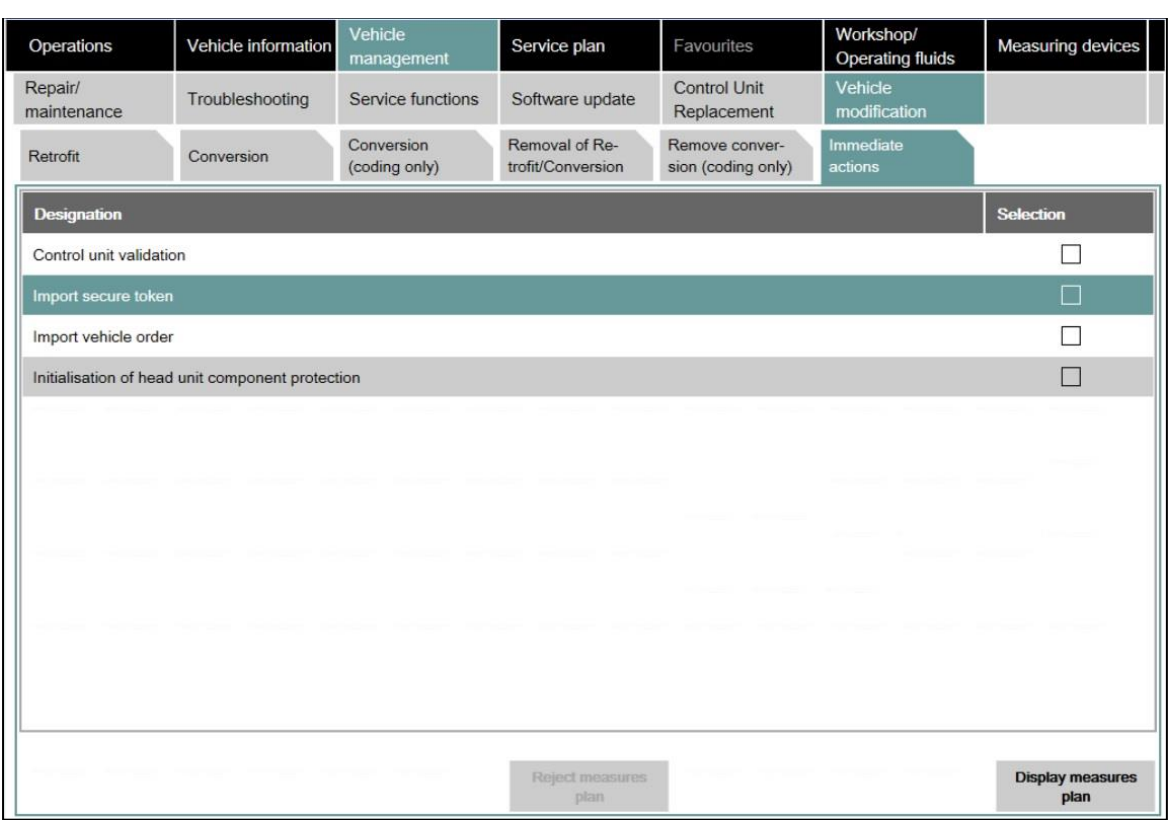

Die Datei TokenRequest\_VIN\_xxx\_response.json im Dateidialog auswählen und bestätigen.

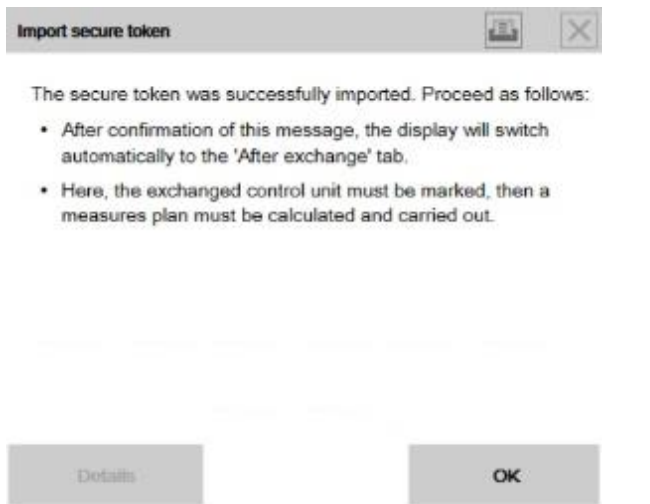

Wenn die Datei TokenRequest VIN\_xxx\_response.json erfolgreich gelesen wurde, wechselt ISTA

automatisch in den Reiter Steuergerätetausch / nach dem Tausch.

<span id="page-9-0"></span>Dort das betroffene Steuergerät als getauscht markieren. Den Maßnahmenplan berechnen und durchführen.

### 3.2 Neuerungen - Automatische Entsperrung des Komponentenschutzes

Automatische Entsperrung des Komponentenschutzes bei Tausch des BDC

Der zur Entsperrung des Komponetenschutzes benötigte Freischaltcode wird bei Bestellung eines Ersatzteil BDC generiert. Nach dem Einbau des Neuteil BDC und dessen Anweisung "nach dem Tausch" in ISTA wird der Freischaltcode heruntergeladen und aktiviert.

Die Unterstützung durch den technischen Support ist nicht mehr notwendig.

Der automatische Prozess funktioniert nur bei BDC Ersatzteilen, welche über ATLAS (Advanced ParTs Logistics in AfterSales) bestellt werden.

Darunter fallen Stand 2020 folgende Länder/Märkte:

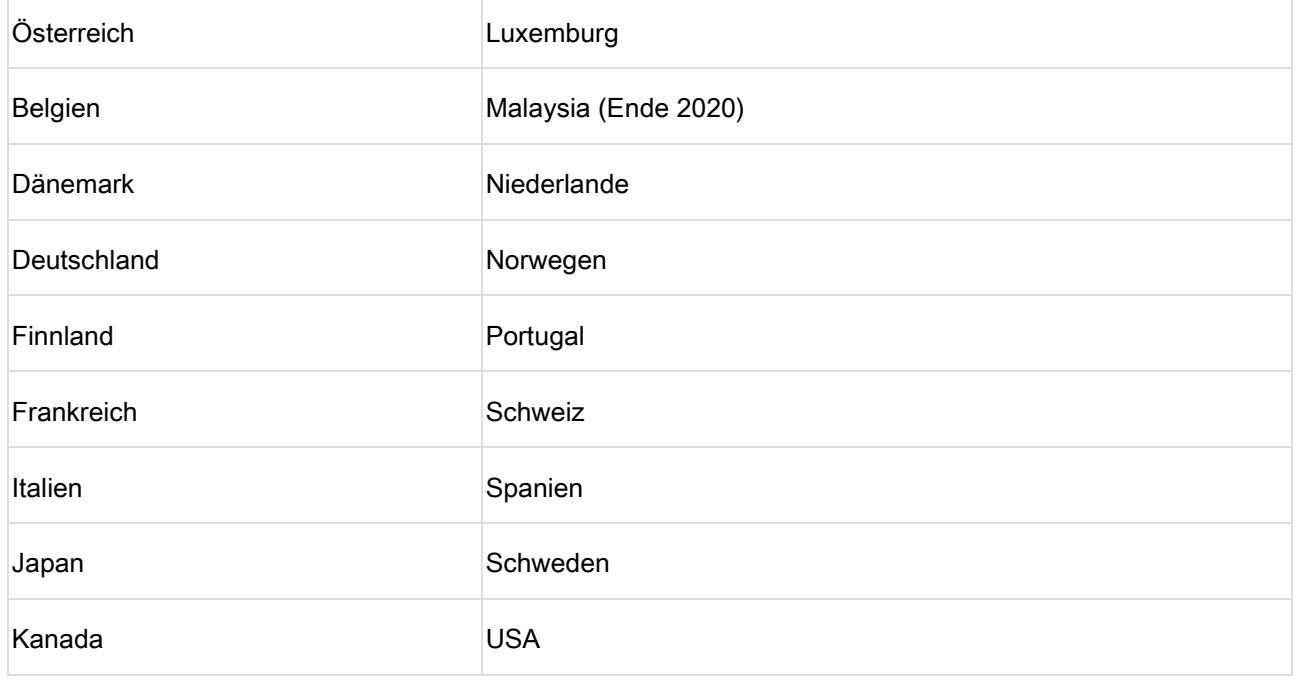

In allen anderen Ländern muss der Freischaltcode zur Entsperrung weiterhin durch den technischen Support bereitgestellt werden.

#### Prozess zur Entsperrung des Komponentenschutzes

Der Komponentenschutz wird auf die Fahrzeuge G11, G12 Baustand ab 07/2015 und F15, F16, F85, F86 mit Baustand ab 7/2016 erweitert.

Neben der HU-H2 (ehemals NBT Evo) ist der Komponentenschutz auch seit 3/2018 für die HU-B2 (ehemals Entry Evo) und seit 7/2018 auch in der HU-H3 MGU aktiv.

Der manuelle Prozess ist für die Steuergeräte identisch und im ISTA Benutzerhandbuch dokumentiert.

Das Benutzerhandbuch kann in ISTA mittels der Schaltfläche "?" aufgerufen werden.

# <span id="page-11-0"></span>4 Bekannte Fehler F-, G-, I-Baureihen

## <span id="page-11-1"></span>4.1 F4x, F6x PHEV lassen sich nach Programmierung nicht starten

#### Fehlerbeschreibung:

Nach der Programmierung sind diverse Fehlerspeicher in der DME und EME gespeichert.

Unter anderem 0x03168A, 0x0316AA, 0x0316BA, 0x0316BD, 0x0316C6, 0x0316E5, 0x0317D1, 0x222834, 0x2228FE, 0x22331F, 0x223323.

#### Betroffene Baureihen:

Fahrzeuge F45, F49, F49, F60 Plug-in Hybrid Electric Vehicle.

#### Maßnahme / Workaround:

Die EME erneut mit ISTA programmieren.

#### Fehler behoben bis:

Voraussichtlich 4.27.3x.

#### Betroffene Anwendung:

# <span id="page-12-0"></span>4.2 Top View (360) wird mehrfach von ISTA codiert

#### Fehlerbeschreibung:

Aufgrund eines Softwareproblems kann es nach einer Programmierung des TRSVC-Steuergeräts zu vertauschten Ansichten in der Parkansicht kommen.

#### Betroffene Baureihen:

Fahrzeuge G01, G02, G08, G1x, G3x, RR1x, RR31, F90, F97, F98 vor Modellüberarbeitung mit Steuergerät TRSVC.

#### Maßnahme / Workaround:

ISTA plant die Codierung des Steuergeräts mehrfach ein.

Die Maßnahmenpläne sind durchzuführen.

Im Anschluss plant ISTA eine Servicefunktion zur Prüfung der Parkansicht Anzeige im CID ein.

Servicefunktion durchführen, um die korrekte Anzeige zu überprüfen.

#### Fehler behoben bis:

Mit Programmierung auf I-Stufe 20-11-540 oder höher.

#### Betroffene Anwendung:

#### <span id="page-13-0"></span>Fehlerbeschreibung:

Das KAFAS Steuergerät kann mit ISTA nicht programmiert werden.

Im Abschlussbericht bricht es mit Status not executable ab.

#### Betroffene Baureihen:

Fahrzeuge G11, G12, G14, G15, G16, G29, G30, G31, G32 mit Baustand 07/2020.

#### Maßnahme / Workaround:

Technischen Support bez. IRAP kontaktieren.

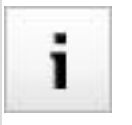

Ein Tausch des KAFAS-Steuergeräts ist nicht zielführend.

Siehe auch PuMA Maßnahme 65505525.

#### Fehler behoben bis:

Mit Programmierung auf I-Stufe 20-11-540 oder höher.

#### Betroffene Anwendung:

# <span id="page-14-0"></span>4.4 KAFAS meldet sich nach Fahrzeugprogrammierung nicht mehr

#### Fehlerbeschreibung:

Das KAFAS Steuergerät meldet sich nach der Fahrzeugprogrammierung nicht mehr.

#### Betroffene Baureihen:

Fahrzeuge G05, G07, G14, G15, G20, G29 mit I-Stufe 18-11-5xx.

#### Maßnahme / Workaround:

1) Fahrzeug einschlafen lassen. Danach meldet sich KAFAS wieder.

2) Neue ISTA-Sitzung starten, Maßnahmenplan berechnen und durchführen.

#### Fehler behoben bis:

Derzeit offen.

#### Betroffene Anwendung:

# <span id="page-15-0"></span>4.5 Steuergerät HU-H3 (MGU) - Keine Navigation nach Programmierung auf 20-07-5xx

#### Fehlerbeschreibung:

Nach Programmierung der HU-H3 MGU-01 ist die Navigation ohne Funktion.

#### Betroffene Baureihen:

Fahrzeuge G0x, G1x, G2x, F4x, F9x mit Steuergerät MGU-01 welche von einer I-Stufe 19-03-5xx oder älter auf eine I-Stufe 20-07-5xx programmiert werden.

#### Maßnahme / Workaround:

Bei ISTA 4.25.3x ist die Servicefunktion - Automatische Freischaltung ausführen - automatisch im Maßnahmenplan enthalten.

Die Servicefunktion wird ggf. wiederholt eingeplant.

Sie kann ignoriert werden, wenn die Freischaltung der Navikarte erfolgreich durchgeführt wurde.

#### Fehler behoben bis:

Mit Programmierung auf I-Stufe 20-11-540 oder höher.

#### Betroffene Anwendung:

## <span id="page-16-0"></span>4.6 Hinweise zu Individualdaten-Aktionen

#### Fehlerbeschreibung:

Ggf. werden nach der Fahrzeugprogrammierung Aktionen zur Wiederherstellung von Individualdaten mit dem Ergebnis Warnung abgeschlossen und von ISTA in den abschließenden Arbeiten erneut eingeplant.

Das Verhalten kann auch auftreten, wenn kein Steuergerät getauscht wurde.

Hintergrund ist die Aktualisierung der in ISTA enthaltenen Programmierfunktionen für zukünftige Derivate.

#### Betroffene Baureihen:

Alle Baureihen.

#### Maßnahme / Workaround:

Die Aktionen bezüglich der Individualdaten können ignoriert werden.

#### Fehler behoben bis:

Derzeit offen.

#### Betroffene Anwendung:

# <span id="page-17-0"></span>4.7 Receiver-Audio-Modul - Freischaltcode-Aktion bei Programmierung auf 20-03 oder

#### neuer

#### Fehlerbeschreibung:

Bei der Fahrzeugprogrammierung auf S18A-20-03-5xx oder neuer wird eine Freischaltcode-Aktion für das RAM-Steuergerät eingeplant.

#### Betroffene Baureihen:

Fahrzeuge G0x, G1x, G2x, F40, F44, F9x.

#### Maßnahme / Workaround:

Freischaltcode ins Fahrzeug einspielen.

#### Fehler behoben bis:

Betrifft Fahrzeuge mit Baustand vor März 2020.

#### Betroffene Anwendung:

# <span id="page-18-0"></span>4.8 G05, G06, G07 - Freischaltcode-Aktion bei Programmierung auf 19-11 oder neuer

#### Fehlerbeschreibung:

Bei der Fahrzeugprogrammierung auf S18A-19-11-5xx oder neuer wird eine Freischaltcode-Aktion für das VIP-Steuergerät eingeplant.

#### Betroffene Baureihen:

Fahrzeuge G07 und G05, G06 mit Sonderausstattungen 2VR, 2VW, 2VF.

#### Maßnahme / Workaround:

Freischaltcode ins Fahrzeug einspielen.

#### Fehler behoben bis:

Betrifft Fahrzeuge mit Baustand vor November 2019.

#### Betroffene Anwendung:

# <span id="page-19-0"></span>4.9 Fernlichtassistent - Freischaltcode-Aktion bei Programmierung auf 19-07 oder neuer

#### Fehlerbeschreibung:

Bei der Fahrzeugprogrammierung auf S18A-19-07-5xx bzw. S15A-19-07-5xx oder neuer wird eine Freischaltcode-Aktion für das KAFAS-Steuergerät eingeplant.

Hintergrund ist, dass die Funktion nachträglich für die Kunden aktiviert wird.

#### Betroffene Baureihen:

Fahrzeuge G05, G07, G14, G15, G20, G29 und G11, G12 ab Modellüberarbeitung mit Sonderausstattung 5AC.

#### Maßnahme / Workaround:

Freischaltcode ins Fahrzeug einspielen.

#### Fehler behoben bis:

Betrifft Fahrzeuge mit Baustand vor Juli 2019.

#### Betroffene Anwendung:

#### <span id="page-20-0"></span>Fehlerbeschreibung:

Die Kodierung der HU-H3 MGU-01 oder RSE schlägt wiederholt fehl.

#### Betroffene Baureihen:

Fahrzeuge G0x, G1x, G2x, F4x, F9x mit Steuergerät MGU-01

#### Maßnahme / Workaround:

Steuergerät HU-H3 in ISTA manuell zum Programmieren anweisen.

#### Fehler behoben bis:

Derzeit offen

#### Betroffene Anwendung:

#### <span id="page-21-0"></span>Fehlerbeschreibung:

ISTA 4 weist eins oder mehrere der angegebenen Steuergeräte zum Einbau an, obwohl diese bereits im Fahrzeug verbaut sind.

#### Betroffene Baureihen:

Fahrzeuge F01, F02, F03, F04, F07 mit Produktionsdatum bis März 2011 und folgenden Steuergeräten:

- TEL-ULF260, TEL-ULF2HI, TEL-E15GSM
- MMC-01, MMC-01-FIRMWARE
- AMP-HIFI01, AMP-TOP70
- SDARS-01
- LRR-01

#### Maßnahme / Workaround:

Das Fahrzeug kann mittels ISTA/P behandelt werden.

Hierfür ist ein IBAC-Freischaltcode notwendig. Dieser kann beim technischen Support angefordert werden.

#### Fehler behoben bis:

Derzeit offen.

#### Betroffene Anwendung:

# <span id="page-22-0"></span>4.12 ISTA 4 - Hinweis zu BDC Tausch oder Programmierabbruch Gateway-Steuergeräte

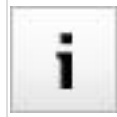

Der Tausch des Body Domain Controller wird mit ISTA 4.09.1x wieder unterstützt.

#### Fehlerbeschreibung:

Bei der Durchführung des Sondermaßnahmenplan im Falle eines BDC Tausch oder aufgrund eines Programmierabbruch des Gateway Steuergerätes kommt es mehrfach zu folgenden Pop-ups:

- Mit der Aufforderung die Zündung einzuschalten
- SYS-0012 Identification Error
- Verbindung zum Steuergerät Unknown gestört

#### Betroffene Baureihen:

Fahrzeuge mit den Steuergeräten FEM oder BDC.

#### Maßnahme / Workaround:

Pop-ups bestätigen bis der Sondermaßnahmenplan durchgeführt wurde.

#### Fehler behoben bis:

Derzeit noch offen.

#### Betroffene Anwendung:

# <span id="page-23-0"></span>4.13 Ungültige IP-Adresse bei BN2020 Ethernet-Steuergeräten

#### Fehlerbeschreibung:

Während der Fahrzeugbehandlung soll eines der folgenden ethernetfähigen Steuergeräte programmiert werden: HU-H, RSE, ATM, KOMBI, ACC, ICAM, KAFAS

Bei Sitzungsstart erscheint ein Hinweistext, der auf eine ungültige IP-Adresse hinweist. Die Ethernet-Programmierung kann scheitern, wenn die folgenden Schritte nicht eingehalten werden:

#### Betroffene Baureihen:

Alle F-, G-, I-Baureihen

#### Maßnahme / Workaround:

- 1. ISTA Sitzung beenden
- 2. Batteriereset durchführen
- 3. Erneut Sitzung starten
- 4. Falls Fehlermeldung weiterhin erscheint: Anhand des Schaltplans in ISTA die Ethernet-Verkabelung im Fahrzeug prüfen
- 5. Falls Fehlermeldung weiterhin erscheint: Technischen Support kontaktieren

#### Fehler behoben bis:

Derzeit noch offen

#### Betroffene Anwendung:

# <span id="page-24-0"></span>5 Bekannte Fehler E-Baureihen (ISTA/P)

## <span id="page-24-1"></span>5.1 Fahrzeugauftrag-Import scheitert aufgrund von Antivirensoftware und Firewall

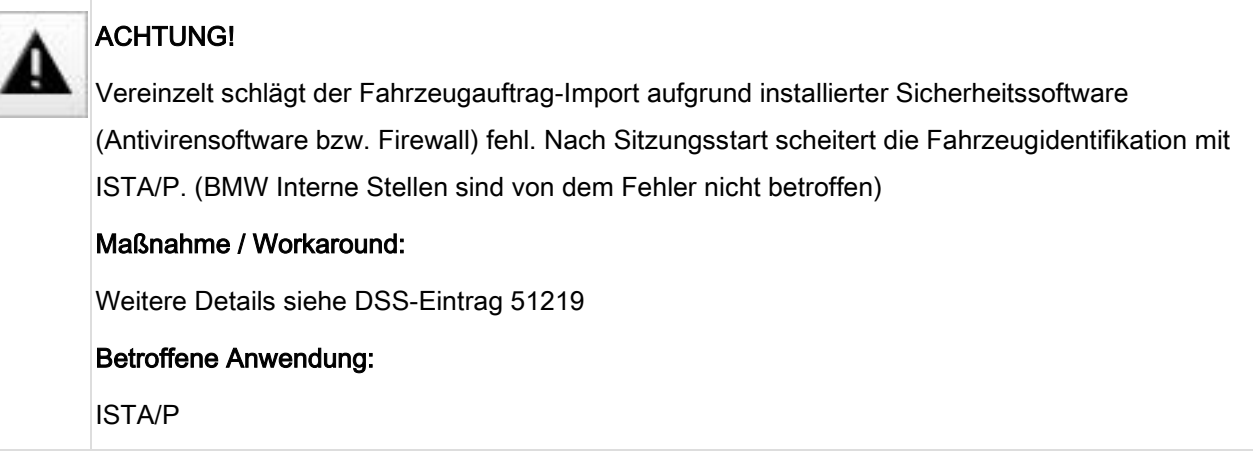